# Introduzione a SUP8E 4500 Wireless: Installazione iniziale e risoluzione dei problemi Ī

## Sommario

Introduzione **Premesse** Per iniziare 1. Controllare la versione di ROMMON 2. Controlla immagine 3. Verifica VSS 4. Assicurarsi che lo switch sia in esecuzione in modalità di installazione e non in modalità bundle 5. La licenza deve essere Entservices o IP Base 6. La scheda secondaria viene visualizzata solo in modalità di installazione e non in modalità bundle 7. Numero massimo client/punti di accesso supportati 8. Connessione AP 9. Uguale a 5760/3850/3650 da qui in avanti

# Introduzione

Questo documento descrive l'elenco di controllo di base da prendere in considerazione per installare e far funzionare lo switch 4500 SUP8E per la rete wireless. Questo documento non si concentra su come configurare il controller wireless sull'Sup8E, ma piuttosto sugli elementi da verificare prima e che sono specifici della piattaforma. Una volta eseguita questa operazione, la piattaforma si comporterà come qualsiasi altro switch ad accesso convergente e sarà possibile seguire altri documenti e guide.

## Premesse

Cisco Catalyst® 4500E Supervisor Engine 8-E è il motore di switching di nuova generazione di classe enterprise che offre la convergenza completa tra reti cablate e wireless su un'unica piattaforma. Questo nuovo circuito integrato specifico per applicazione (ASIC) Cisco® Unified Access Data Plane (UADP) potenzia la convergenza wireless e consente l'applicazione uniforme delle policy wireless cablate, la visibilità, la flessibilità e l'ottimizzazione delle applicazioni.

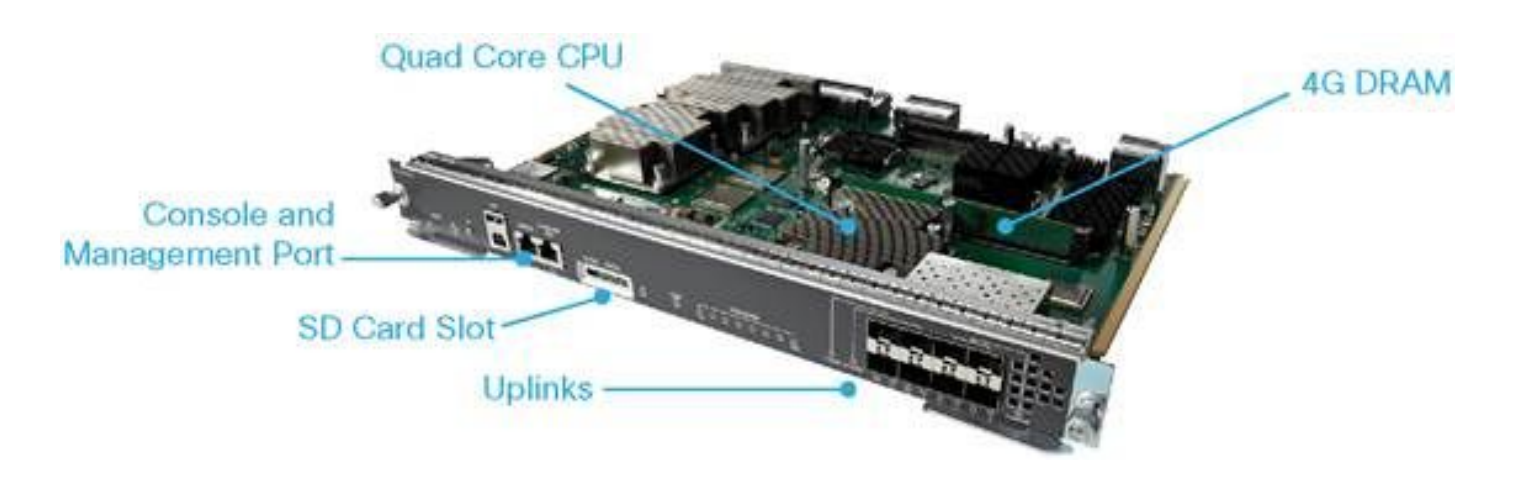

## Per iniziare

Per rendere il wireless operativo su questo dispositivo, è necessario verificare che i seguenti requisiti siano soddisfatti:

- 1. Controlla versione Rommon
- 2. L'immagine deve essere K9 Crypto
- 3. Virtual Switching System (VSS) supportato solo nella versione 3.8 e successive (solo Dual-Sup)
- 4. Lo switch deve essere eseguito in modalità di installazione
- 5. La licenza deve essere Entservices o IP Base
- 6. In modalità Pacchetto, la scheda secondaria non viene visualizzata (solo in modalità di installazione)
- 7. Il numero massimo di punti di accesso supportati (AP) è 50/numero massimo di client supportati - 2000
- 8. Il punto di accesso deve terminare sullo stesso chassis/Supervisor (SUP)
- Una volta attivate queste porte, il resto della configurazione è simile a qualsiasi switch ad 9. accesso convergente (3850/5760 ...)

Analizziamo ciascuna di esse dal punto di vista dell'output.

### 1. Controllare la versione di ROMMON

Nota: Deve essere 15.1(Xr)SG4 [X - Numero a partire da 1] o superiore.

BGL.I.15-4500-2#sh version ROM: 15.1(1r)SG4 BGL.I.15-4500-2 uptime is 6 minutes System returned to ROM by power-on Running default software Jawa Revision 3, RadTrooper Revision 0x0.0x41, Conan Revision 0x1449 Last reload reason: power-on

### 2. Controlla immagine

Nota: Deve essere in esecuzione versione 3.7 o successiva e deve essere un'immagine K9 Crypto. Non funziona nient'altro.

#### L'immagine crittografica ha il seguente aspetto:

4500-2#sh version Cisco IOS® Software, IOS®-XE Software, Catalyst 4500 L3 Switch Software (cat4500es8- UNIVERSALK9-M), Version 03.07.00E RELEASE SOFTWARE (fc4) Technical Support: http://www.cisco.com/techsupport Copyright (c) 1986-2014 by Cisco Systems, Inc. Compiled Sun 07-Dec-14 17:59 by prod\_rel\_team

L'immagine non crittografata ha il seguente aspetto:

Cisco IOS® Software, IOS®-XE Software, Catalyst 4500 L3 Switch Software (cat4500es8-UNIVERSAL-M), Version 03.03.00.XO RELEASE SOFTWARE (fc2) Technical Support: http://www.cisco.com/techsupport Copyright (c) 1986-2013 by Cisco Systems, Inc. Compiled Wed 14-Aug-13 09:51 by prod\_rel\_team

#### 3. Verifica VSS

Comportamento precedente alla 3.8:

Nota: Se il servizio VSS è attivato, i comandi wireless non sono presenti e viceversa, se i comandi wireless sono attivati, i comandi VSS non sono presenti.

```
4500-2#sh switch virtual
Switch Mode : Standalone
 Not in Virtual Switch mode due to:
   Domain ID is not configured
```
Avvio di IOS® XE 3.8 e versioni successive:

Nota: Il servizio VSS Dual-Sup è supportato con le operazioni wireless. Tuttavia, il servizio VSS Quad-Sup non è supportato con il wireless.

### 4. Assicurarsi che lo switch sia in esecuzione in modalità di installazione e non in modalità bundle

Bundle Mode - bootsystem pointing to .bin image (no wireless commands)

Install Mode - Bootsystem pointing to package.conf instead of Bin

BGL.I.15-4500-2#dir bootflash: In modalità Bundle:

Directory of bootflash:/

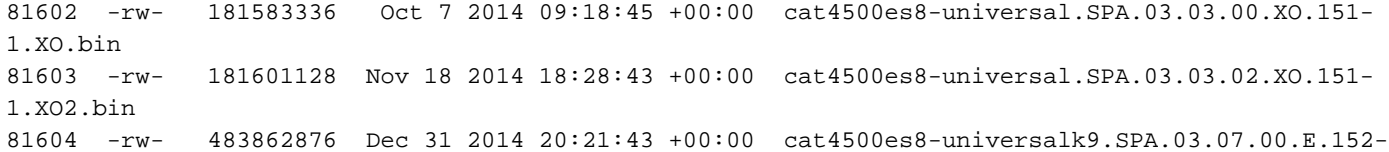

3.E.bin

```
1708220416 bytes total (857677824 bytes free)
This is how the boot looks like
4500-2#sh boot
---------------------------
Switch 1
---------------------------
Current Boot Variables:
BOOT variable = flash:cat4500es8-universal.SPA.03.07.00.E.152-3.E.bin;
Boot Variables on next reload:
BOOT variable = flash:cat4500es8-universal.SPA.03.07.00.E.152-3.E.bin;
Allow Dev Key = yes
Manual Boot = no
```
Enable Break = no

#### In modalità di installazione:

```
BGL.I.20-4500-1#dir bootflash:
Directory of bootflash:/
```
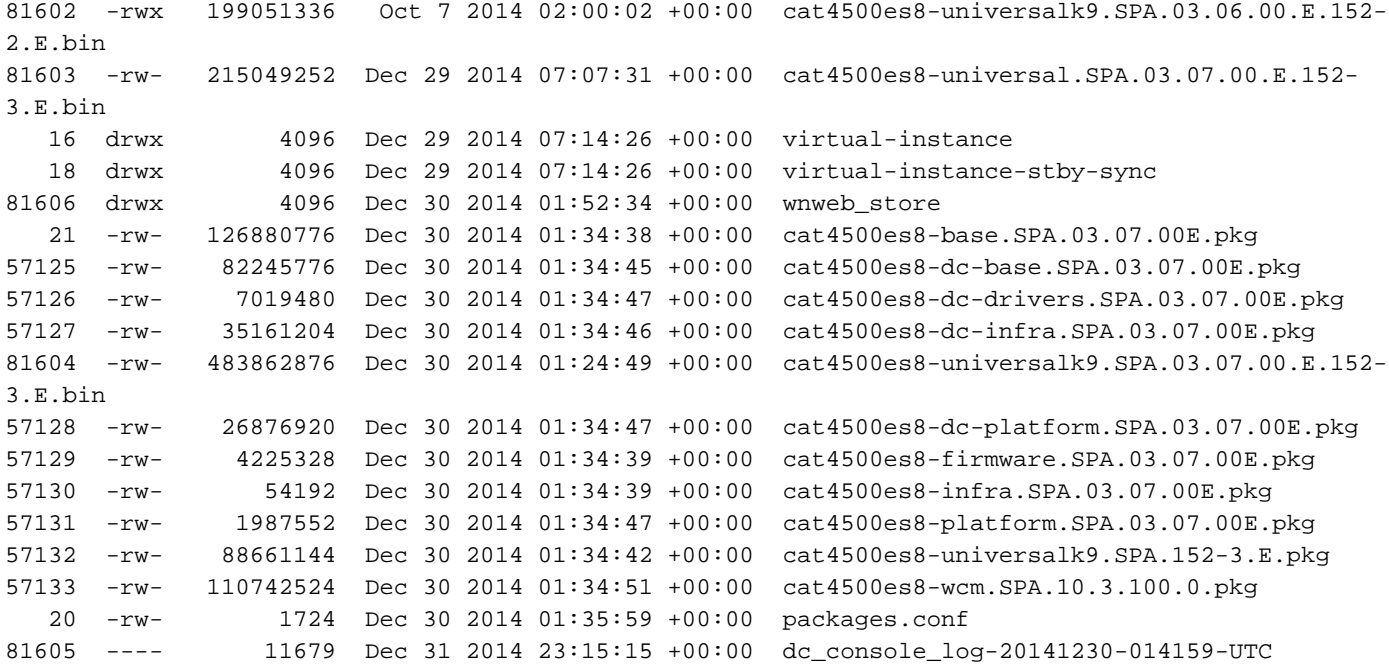

```
1708220416 bytes total (321839104 bytes free)
BGL.I.20-4500-1#
```
4500-2#sh run | i boot boot-start-marker boot system bootflash:packages.conf boot-end-marker BGL.I.15-4500-2#sh boot BOOT variable = bootflash:packages.conf,12; CONFIG\_FILE variable does not exist BOOTLDR variable does not exist Configuration register is 0x2102

> Nota: Il registro di configurazione è 0x2102 è un requisito per la scheda secondaria da rilevare.

Nota: 4500(config)#config-register? <0x0-0xFFFF> Numero del registro di configurazione

[Come convertire Bundle in Install](/content/en/us/td/docs/switches/lan/catalyst3850/software/release/3-2_0_se/system_management/appendix/iosfsApp/swiosfs.html#wp1324756) 

#### 5. La licenza deve essere Entservices o IP Base

Nota: Dopo aver abilitato Entservices e riavviato il sistema, è possibile visualizzare il conteggio AP nell'RTU (Right-To-Use).

```
BGL.I.15-4500-2#sh license right-to-use
License Store: Primary License Storage
License Store: Dynamic License Storage
StoreIndex: 1 Feature: entservices Version: 1.0
      License Type: PermanentRightToUse
      License State: Inactive
      License Count: Non-Counted
StoreIndex: 3 Feature: ipbase Version: 1.0
      License Type: PermanentRightToUse
      License State: Inactive
      License Count: Non-Counted
StoreIndex: 4 Feature: lanbase Version: 1.0
      License Type: PermanentRightToUse
      License State: Active, Not in Use, EULA not accepted
      License Count: Non-Counted
StoreIndex: 6 Feature: apcount Version: 1.0
      License Type: PermanentRightToUse
      License State: Inactive
      License Count: 0/0
```
4500-2#license right-to-use activate entservices acceptEula (Requires Reboot)

```
BGL.I.15-4500-2#sh license right-to-use
License Store: Primary License Storage
License Store: Dynamic License Storage
StoreIndex: 1 Feature: entservices Version: 1.0
      License Type: PermanentRightToUse
      License State: Active, In Use
      License Count: Non-Counted
StoreIndex: 3 Feature: ipbase Version: 1.0
      License Type: PermanentRightToUse
      License State: Inactive
      License Count: Non-Counted
StoreIndex: 4 Feature: lanbase Version: 1.0
      License Type: PermanentRightToUse
      License State: Active, Not in Use, EULA not accepted
      License Count: Non-Counted
StoreIndex: 6 Feature: apcount Version: 1.0
      License Type: PermanentRightToUse
      License State: Inactive
      License Count: 0/0
```
6. La scheda secondaria viene visualizzata solo in modalità di installazione e non in modalità bundle

Nota: Se il dispositivo viene eseguito in modalità Bundle, la scheda secondaria necessaria per Wireless non viene visualizzata. È possibile verificare questa condizione con il comando show module. Gli errori delle schede figlie sono considerati errori SUP e potrebbero richiedere un'autorizzazione al reso (RMA).

Durante l'avvio del dispositivo, è possibile visualizzare:

Cisco IOS®-XE software, Copyright (c) 2005-2014 by Cisco Systems, Inc. All rights reserved. Certain components of Cisco IOS-XE software are licensed under the GNU General Public License ("GPL") Version 2.0. The software code licensed under GPL Version 2.0 is free software that comes with ABSOLUTELY NO WARRANTY. You can redistribute and/or modify such GPL code under the terms of GPL Version 2.0. (http://www.gnu.org/licenses/gpl-2.0.html) For more details, see the documentation or "License Notice" file accompanying the IOS-XE software, or the applicable URL provided on the flyer accompanying the IOS-XE software.

Daughter Card is booting.. Please stand by..............................................

Daughter Card is ready, continuing in wireless mode..

BGL.I.20-4500-1#sh module Chassis Type : WS-C4510R+E

Power consumed by backplane : 40 Watts

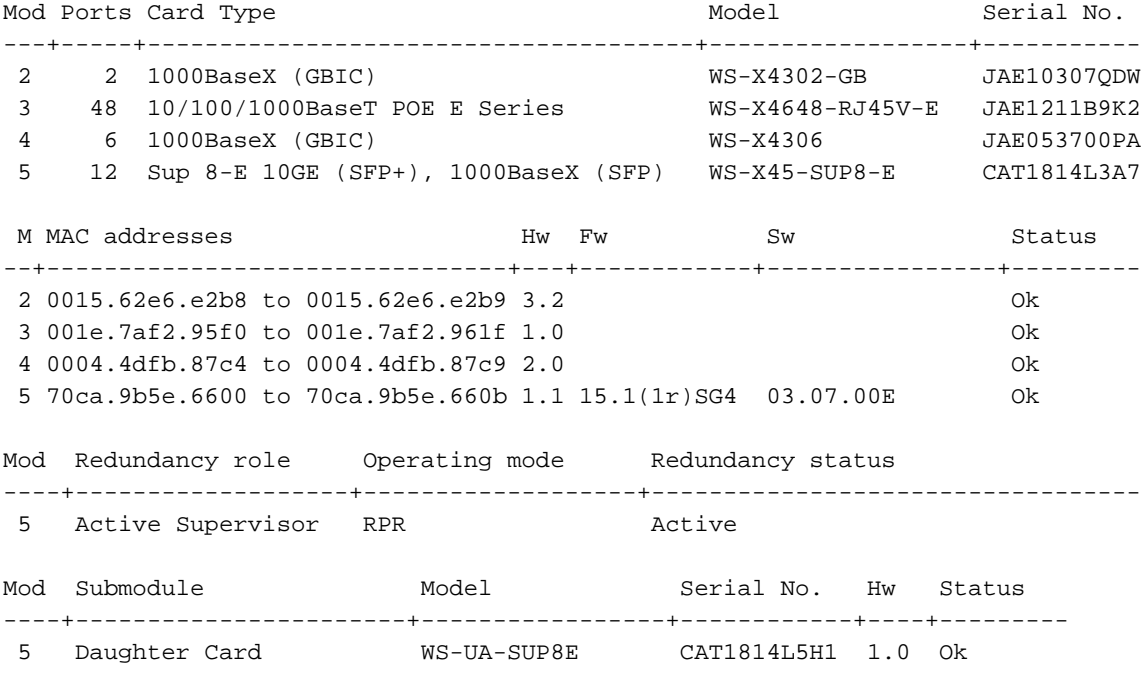

### 7. Numero massimo client/punti di accesso supportati

Numero massimo di punti di accesso supportati -50/Numero massimo di client supportati - 2000

### 8. Connessione AP

Accertarsi che i punti di accesso terminino sullo stesso chassis/SUP, altrimenti i punti di accesso

non si uniranno al controller wireless dello switch.

Analogamente agli switch 3850 e 3650, per collegarsi al controller Sup8, gli access point devono essere collegati direttamente a una porta di accesso dello switch 4507.

### 9. Uguale a 5760/3850/3650 da qui in avanti

Nota: Una volta risolte le questioni descritte in precedenza, il resto è simile per rendere operativi gli switch 3850/5760.

La GUI è simile a quella mostrata nell'immagine.

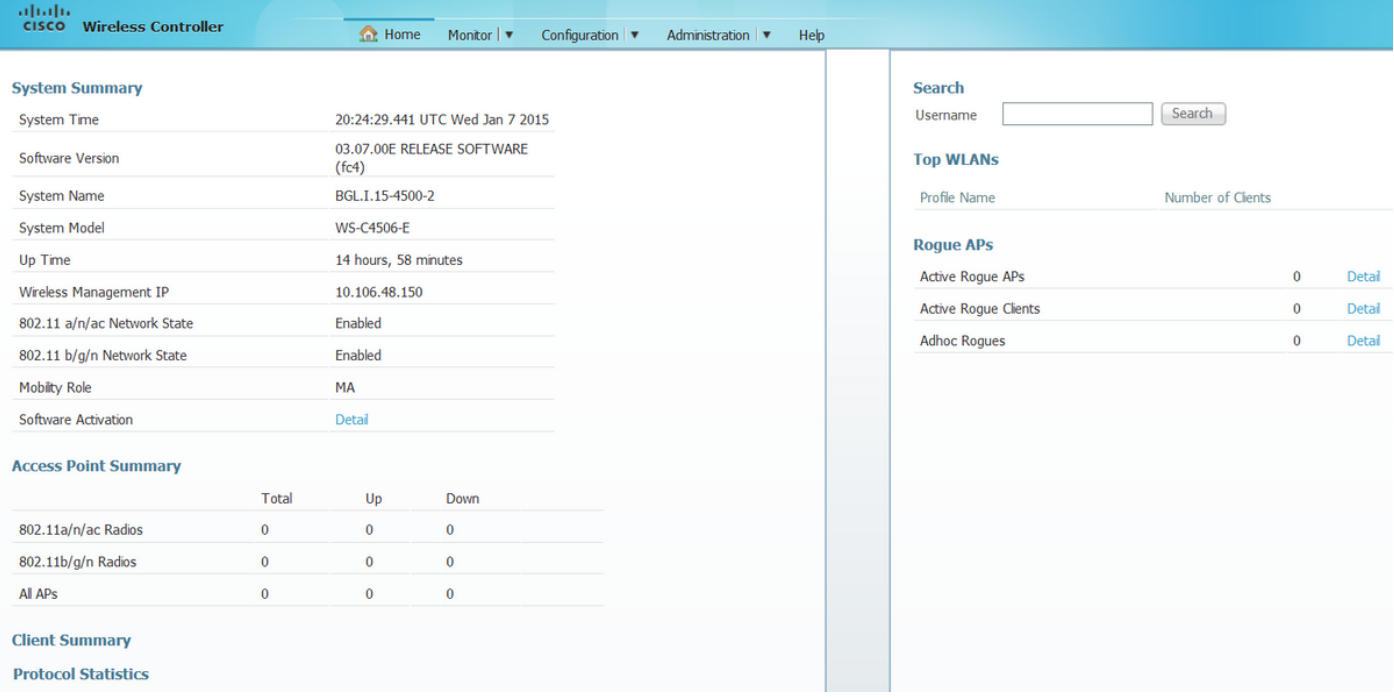